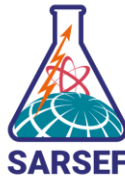

## Converting Physical Projects to Digital Project Presentations

The best way to think about digital projects when comparing them to the physical display boards is to imagine ripping off the printed pages from a physical board and stapling them together into a packet. Essentially, a digital project presentation is that packet – just on the computer.

If your students are preparing physical display boards (trifold or other), and they are selected to advance to the SARSEF Regional Fair, students will need to convert their projects to a digital submission. The best course of action will be to begin with the end in mind:

- 1. Have students type their sections and create their projects in Google Slides or Powerpoint (both recommended), or a word processor like Google Docs or Word. Ensure they save their work.
- 2. When they create their project boards, they'll print pages from this document and assemble on the board.
- 3. If they advance to the SARSEF Regional Fair, they'll save or export their slideshow/document as a pdf file instead. Voila!

If students have already prepared a physical display board (trifold or other) without the above steps in mind, and they are selected to advance to the SARSEF Regional Fair, please see the following tips on how to create a digital project presentation:

- 1. If their project has typed elements and they have those elements or sections saved digitally somewhere, they can copy and paste those elements into Google Slides or Powerpoint. Once they are satisfied that their project aligns with the SARSEF Project Presentation guidelines, they can export as a pdf by clicking File ---> Download ---> PDF.
- 2. If they cannot locate the files they typed or their project is handwritten on pieces of paper on the project board, have the student remove the papers from the board and scan them. Once scanned, they can insert the scanned document images as pages on Google Slides or Powerpoint. Once they are satisfied that their project sections align with the [SARSEF Project](https://sarsef.org/sarsef-fair/create-a-project/presentation/creating-a-project-presentation/)  [Presentation guidelines,](https://sarsef.org/sarsef-fair/create-a-project/presentation/creating-a-project-presentation/) they can export as a pdf by clicking File ---> Download ---> PDF.
- 3. If the above methods don't work, or the student's project is handwritten directly on the project board, someone can take pictures of different elements and sections of the project, upload them to a computer, and then paste them into a Google Slides, Powerpoint, or Word document. Once they are satisfied that their project sections align with the SARSEF Project Presentation guidelines, they can export as a pdf by clicking File ---> Download ---> PDF.

We do not want the project format to be a hindrance for the ability of students to showcase the research that they completed. We want to work with students qualified for the SARSEF Regional Fair to help them feel successful in submitting their projects. For more information about the SARSEF Regional Fair digital project presentation requirements, please go to [www.sarsef.org/sarsef-fair.](http://www.sarsef.org/sarsef-fair)

[More information on project requirements including a checklist with examples of projects!](https://sarsef.org/sarsef-fair/create-a-project/presentation/creating-a-project-presentation/)